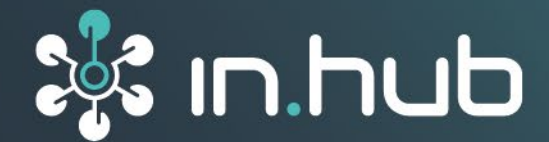

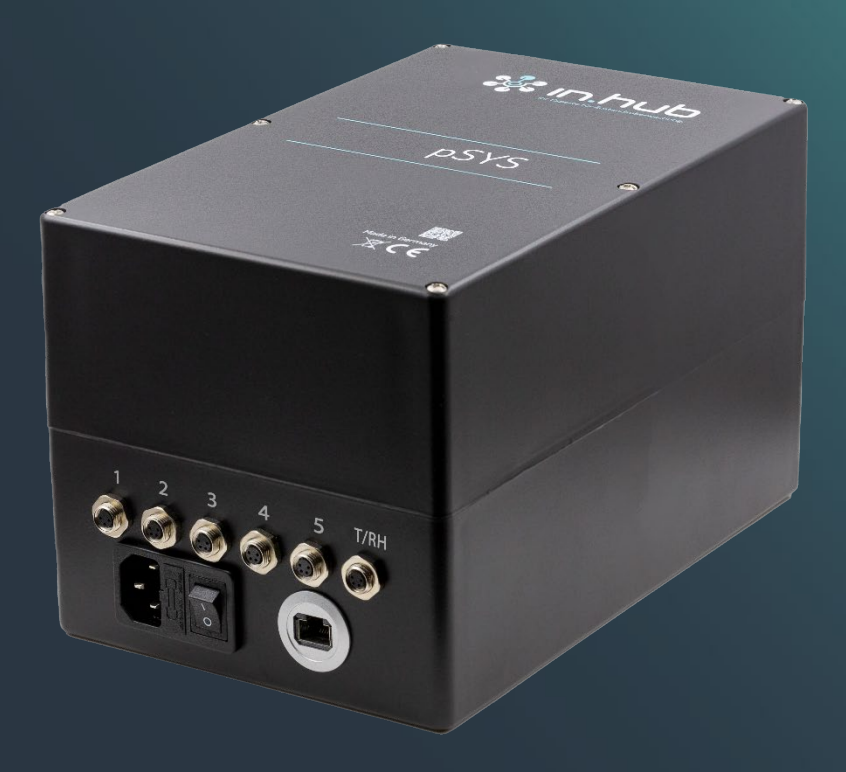

# **BETRIEBSANLEITUNG** Partikelmesssystem **pSYS**

**Version 1.6 / 30.06.2023**

# Inhaltsverzeichnis

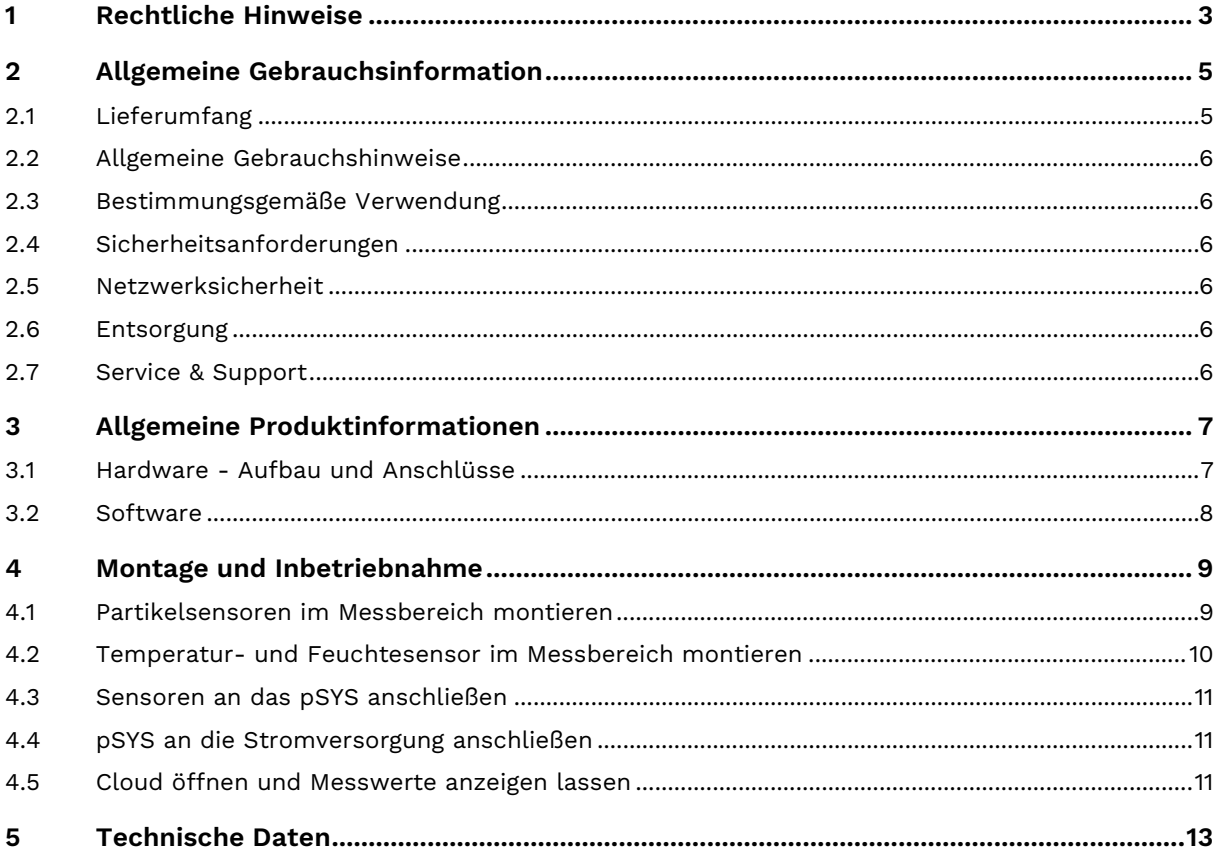

# <span id="page-2-0"></span>**1 Rechtliche Hinweise**

## **Warnhinweiskonzept**

Dieses Handbuch enthält Hinweise, die Sie zu Ihrer persönlichen Sicherheit sowie zur Vermeidung von Sachschäden beachten müssen. Je nach Gefährdungsstufe werden die Warnhinweise in abnehmender Reihenfolge wie folgt dargestellt:

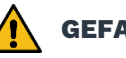

#### **GEFAHR**

Hinweis auf eine unmittelbare Gefahr für den Menschen. Wird bei Nichtbeachtung zu irreversiblen Verletzungen oder Tod führen.

# **WARNUNG**

Hinweis auf eine erkennbare Gefahr für den Menschen. Kann bei Nichtbeachtung zu irreversiblen Verletzungen oder zum Tod führen.

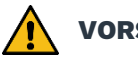

#### **VORSICHT**

Hinweis auf eine erkennbare Gefahr für den Menschen oder auf möglichen Sachschaden. Kann bei Nichtbeachtung zu reversiblen Verletzungen oder zu Sachschaden führen.

#### **ACHTUNG**

Hinweis auf möglichen Sachschaden. Kann bei Nichtbeachtung zu Sachschäden führen.

**HINWEIS:** Unter Hinweis finden Sie Tipps, Empfehlungen und nützliche Informationen zu speziellen Handlungsschritten und Sachverhalten.

Beim Auftreten mehrerer Gefährdungsstufen wird immer der Warnhinweis zur jeweils höchsten Stufe verwendet. Wenn in einem Warnhinweis mit dem Warndreieck vor Personenschäden gewarnt wird, dann kann im selben Warnhinweis zusätzlich eine Warnung vor Sachschäden angefügt sein.

# **Qualifiziertes Personal**

Das zu dieser Dokumentation zugehörige Produkt darf nur von Personal gehandhabt werden, das für die jeweilige Aufgabenstellung qualifiziert ist. Die Handhabung des Produkts darf ferner nur unter Beachtung der zugehörigen Dokumentation und den darin enthaltenen Sicherheits- und Warnhinweisen erfolgen. Qualifiziertes Personal ist aufgrund seiner Ausbildung und Erfahrung befähigt, im Umgang mit diesen Produkten Risiken zu erkennen und mögliche Gefährdungen zu vermeiden.

# **Erforderliche Grundkenntnisse**

Kenntnisse über Personal Computer, Betriebssysteme und Programmierung werden vorausgesetzt. Allgemeine Kenntnisse auf dem Gebiet der Automatisierungstechnik werden empfohlen.

# **Sicherheitshinweise**

Lesen Sie vor Inbetriebnahme dieses Produktes unbedingt die Sicherheitsvorschriften aufmerksam durch. Beachten Sie entsprechende Hinweise im Handbuch. Bewahren Sie die Betriebsanleitung immer in Reichweite auf.

# **Bestimmungsgemäßer Gebrauch**

in.hub-Produkte dürfen nur für die in den entsprechenden technischen Dokumentationen vorgesehenen Einsatzfällen verwendet werden.

Falls Fremdprodukte und -komponenten zum Einsatz kommen, müssen diese von in.hub empfohlen bzw. zugelassen sein.

Der einwandfreie und sichere Betrieb der Produkte setzt sachgemäße Lagerung, Aufstellung, Montage, Installation, Inbetriebnahme, Bedienung und Instandhaltung voraus.

Die zulässigen Umgebungsbedingungen müssen eingehalten werden. Hinweise in den zugehörigen Dokumentationen müssen beachtet werden.

## **Marken**

Alle mit dem Schutzvermerk © gekennzeichneten Bezeichnungen sind eingetragene Marken. Die übrigen Bezeichnungen in dieser Schrift können Marken sein, deren Benutzung durch Dritte für deren Zwecke die Rechte der Inhaber verletzen kann.

## **Haftungsausschluss**

Der Inhalt der Druckschrift wurde auf Übereinstimmung mit der beschriebenen Hardware geprüft. Dennoch können Abweichungen nicht ausgeschlossen werden, so dass wir für die vollständige Übereinstimmung keine Gewähr übernehmen. Die Angaben in dieser Druckschrift werden regelmäßig überprüft. Notwendige Korrekturen werden in den nachfolgenden Auflagen enthalten sein.

# <span id="page-4-0"></span>**2 Allgemeine Gebrauchsinformation**

Diese Betriebsanleitung enthält alle Informationen, die Sie für die Inbetriebnahme und die Nutzung der jeweiligen Ausführung des Partikelmesssystems pSYS benötigen.

Das Handbuch richtet sich sowohl an Personen, die das Gerät selbst in Betrieb nehmen und mit anderen Einheiten (Automatisierungssysteme, mobile Endgeräte, Personal Computer, etc.) verbinden, als auch an Service- und Wartungstechniker, die Erweiterungen einbauen oder Fehleranalysen durchführen.

## <span id="page-4-1"></span>**2.1 Lieferumfang**

1 x Partikelmesssystem pSYS mit 5 Sensor-Anschlüssen

5 x Partikelsensoren

5 x Kabel für Partikelsensor (10 m)

1 x Temperatur- und Feuchtesensor mit Kabel (10 m)

1 x Kaltgerätekabel

1 x Betriebsanleitung (PDF)

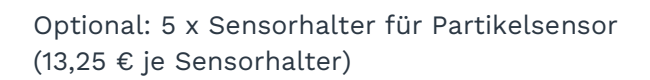

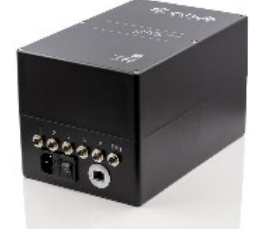

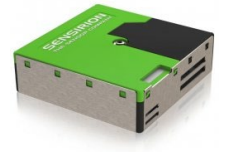

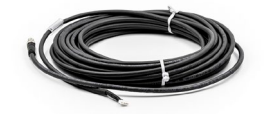

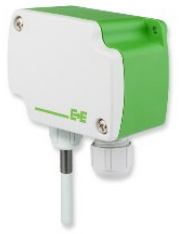

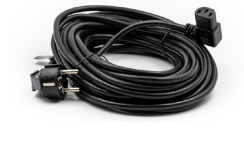

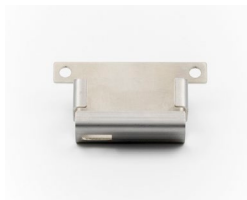

#### <span id="page-5-0"></span>**2.2 Allgemeine Gebrauchshinweise**

Die in.hub GmbH übernimmt keine Haftung für Fehlfunktionen des Gerätes, die infolge unsachgemäßer Handhabung, mechanischer Beschädigung, fehlerhafter Anwendung und nicht zweckgebundener Verwendung entstehen. Bei unsachgemäßer Handhabung des Geräts kann die Lebensdauer des Produkts erheblich reduziert werden.

#### <span id="page-5-1"></span>**2.3 Bestimmungsgemäße Verwendung**

Die Geräte sind ausschließlich für den Einsatz in geschlossenen Produktionsumgebungen und Lagerhallen vorgesehen und dienen der lückenlosen Überwachung von Partikeln und Staub. Eine Anwendung im Freien oder in Flüssigkeiten sowie Anwendungen in Ex-Zonen sind nicht vorgesehen und gelten als nicht bestimmungsgemäß. Für daraus resultierende Schäden übernimmt die in.hub GmbH keine Haftung.

#### <span id="page-5-2"></span>**2.4 Sicherheitsanforderungen**

Der Umgang mit dem Produkt sollte nach den folgend aufgeführten DIN-Normen erfolgen:

- DIN EN 61340-5-1:2017-07 Elektrostatik Teil 5-1: Schutz von elektronischen Bauelementen gegen elektrostatische Phänomene - Allgemeine Anforderungen
- DIN EN 61010-1:2020-03 Sicherheitsbestimmungen für elektrische Mess-, Steuer-, Regel- und Laborgeräte – Teil 1: Allgemeine Anforderungen
- DIN EN 60664-1:2008-01 Isolationskoordination für elektrische Betriebsmittel in Niederspannungsanlagen – Teil 1: Grundsätze, Anforderungen und Prüfungen

#### <span id="page-5-3"></span>**2.5 Netzwerksicherheit**

Das LTE-Modem sendet verschlüsselt in die Telekom-Cloud. Es gibt keine Verbindung zu Ihrem internen Netzwerk.

#### <span id="page-5-4"></span>**2.6 Entsorgung**

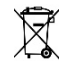

Das Gerät muss fachgerecht entsorgt werden und gehört nicht in den normalen Hausmüll.

#### <span id="page-5-5"></span>**2.7 Service & Support**

Bei Fragen zu spezifischen Einsatzmöglichkeiten des Produkts oder zu technischen Parametern stehen wir Ihnen gern zur Verfügung.

Mail: [service@inhub.de](mailto:service@inhub.de)

Tel.: +49 371 335 655 00 (Technisches Vertriebspersonal)

Über diese Kontaktdaten werden Sie mit den relevanten Ansprechpartnern verbunden.

# <span id="page-6-0"></span>**3 Allgemeine Produktinformationen**

Das Partikelmesssystem pSYS ist eine Plug & Play Lösung zur kontinuierlichen und lückenlosen Erfassung und Auswertung von Staubkonzentrationen der Staubklassen PM 1 bis PM 10 an bis zu 5 Messpunkten.

Aufeinander abgestimmte Hardware- und Softwarekomponenten ermöglichen eine Echtzeitdatenerfassung, um die aus der Sensorik aufgenommenen Werte mit der integrierten Auswertesoftware zu interpretieren und die Daten in einem Dashboard für Analysezwecke zu veranschaulichen. Die Messwerte der Partikel werden in den Größen PM 1.0, PM 2.0, PM 4.0 und PM 10.0 in Konzentration und Häufigkeit erfasst. Darüber hinaus bietet Ihnen ein zusätzlicher Sensor für Temperatur und relative Luftfeuchte weitere wichtige Informationen für die Analyse der Umgebungsbedingungen.

Eine Übertragung der Daten erfolgt dabei drahtlos an eine Cloudumgebung. Für die Visualisierung steht eine intuitiv zu bedienende Benutzeroberfläche zur Verfügung. Hier kann sowohl auf Live- als auch Historiendaten zugegriffen werden.

#### <span id="page-6-1"></span>**3.1 Hardware - Aufbau und Anschlüsse**

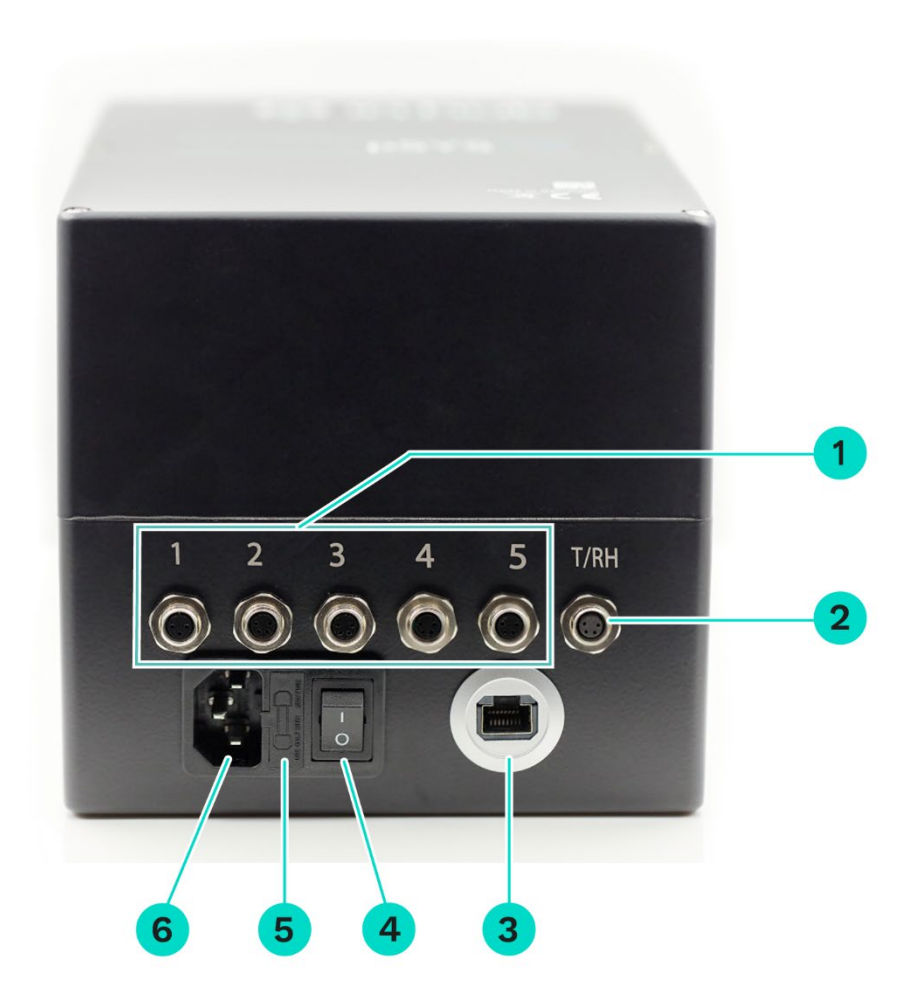

**Abb. 1: Vorderansicht des Messsystems pSYS**

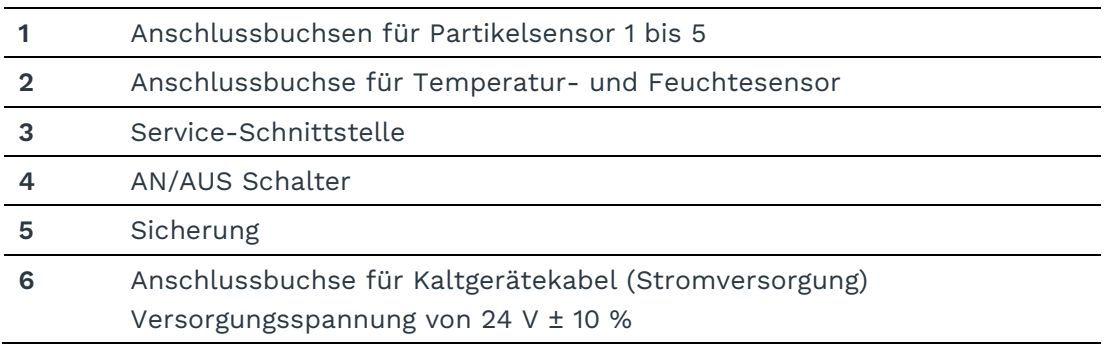

#### <span id="page-7-0"></span>**3.2 Software**

Das Partikelmesssystem pSYS ist mit dem in.hub-eigenen Betriebssystem SIINEOS ausgestattet. Alle notwendigen Einstellungen sind bereits für Sie konfiguriert. Weitere Anpassungen können nur von in.hub durchgeführt werden.

# <span id="page-8-0"></span>**4 Montage und Inbetriebnahme**

Das Partikelmesssystem pSYS ist für die Montage in innenliegenden Industrieumgebungen vorgesehen.

#### **ACHTUNG**

Bringen Sie das Gerät waagerecht oder senkrecht mit den am Gehäuse befindlichen Befestigungslaschen über Bodenniveau an, um einen sicheren Gebrauch zu gewährleisten.

#### <span id="page-8-1"></span>**4.1 Partikelsensoren im Messbereich montieren**

**HINWEIS:** Montieren Sie die Sensoren für eine optimale Messung nahe der Partikelquellen, so dass ein Einzug der Partikel durch den Ansaugkanal erfolgen kann.

1. Nehmen Sie einen Sensorwinkel zur Hand und drücken Sie den Sensor mit leichter Kraft in den Winkel hinein. Beachten Sie dabei die vorgeschriebene Einbauposition:

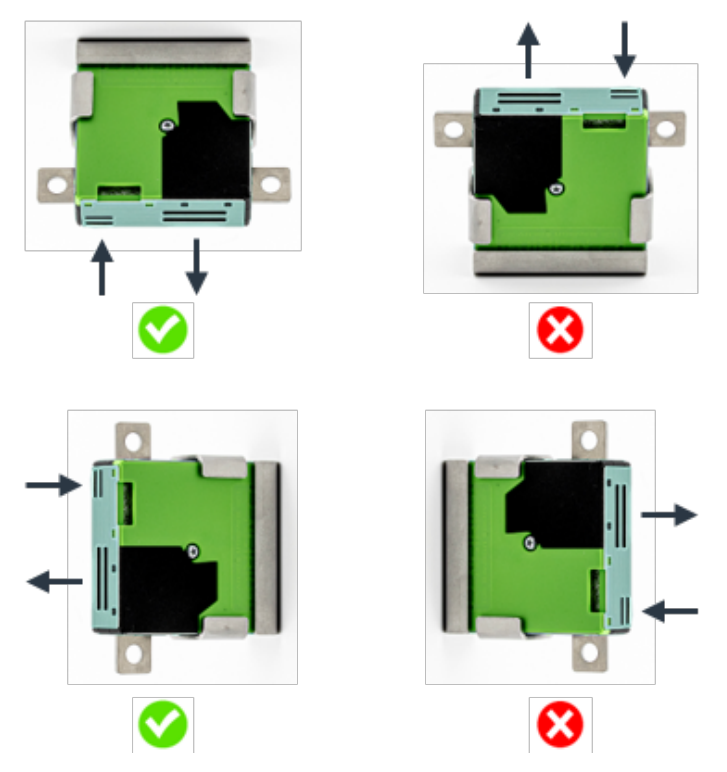

**Abb. 2: Einbaupositionen des Partikelsensors**

Die Sensoren halten durch die Anpresskraft des Sensors.

2. Stecken Sie das Kabel an den Sensor an, um die Datenübertragung und die Stromversorgung zu ermöglichen.

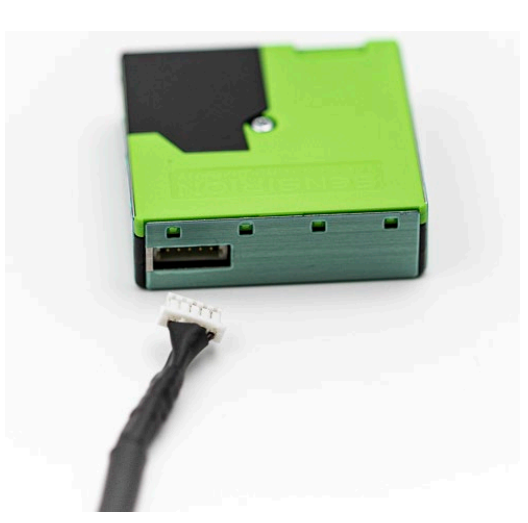

**Abb. 3: Anschluss Sensorkabel an Partikelsensor**

Die Codierungsstifte an den Seiten des Steckers erlauben nur ein richtige Einbauvariante.

#### <span id="page-9-0"></span>**4.2 Temperatur- und Feuchtesensor im Messbereich montieren**

**HINWEIS:** Achten Sie darauf, dass der Sensor mit dem Messfühler freien Zugang zum Umfeld hat und nicht verdeckt ist.

1. Befestigen Sie den Kombinationssensor für Temperatur und Feuchtigkeit an den dafür vorgesehenen Montagelöchern, die sich diagonal am Gehäuse befinden:

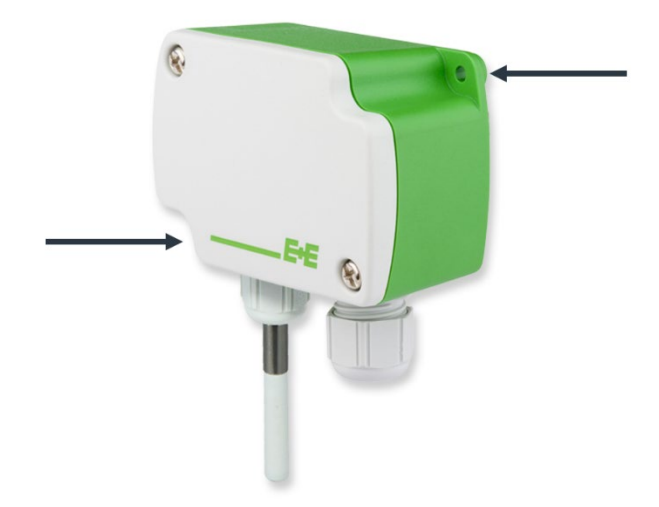

#### **Abb. 4: Einbaupositionen des Kombinationssensors für Temperatur und Feuchtigkeit**

2. Stecken Sie das Kabel an den Sensor an, um die Datenübertragung und die Stromversorgung zu ermöglichen.

#### <span id="page-10-0"></span>**4.3 Sensoren an das pSYS anschließen**

**HINWEIS:** Schrauben Sie die Stecker der Sensorkabel an den Anschlussbuchsen handfest an. Nur so ist eine fehlerfreie und kontinuierliche Messwertaufnahme gewährleistet.

- 1. Schließen Sie die Kabel der Partikelsensoren an die Anschlussbuchsen **1** bis **5** an.
- 2. Schließen Sie das Kabel des Kombinationssensors für Temperatur und Feuchtigkeit in die Anschlussbuchse **T/RH** an.

#### <span id="page-10-1"></span>**4.4 pSYS an die Stromversorgung anschließen**

- 1. Stecken Sie das Stromkabel in die dafür vorgesehene Buchse.
- 2. Schalten Sie das Gerät ein.

Nach 30 Sekunden ist das Gerät betriebsbereit und startet mit den Messwerterfassungen sowie der Datenübertragung.

Nach erfolgreicher Inbetriebnahme werden alle Messdaten in einem Zeitintervall von 1 Minute in die Cloud gesendet.

#### <span id="page-10-2"></span>**4.5 Cloud öffnen und Messwerte anzeigen lassen**

Die Übertragung der Daten an die Cloudumgebung findet kabellos über das integrierte LTE-Modem statt.

- 1. Geben Sie die folgende Cloud-Adresse ein: [https://inhubcloud.ram.m2m.telekom.com](https://inhubcloud.ram.m2m.telekom.com/) Ein Anmeldefenster öffnet sich.
- 2. Geben Sie die Zugangsdaten ein, die dem Gerät beiliegen.

Die Startseite der Cloud, das Cockpit, öffnet sich.

3. Auf der linken Seite klicken Sie auf den Eintrag **Gruppen**.

Der Eintrag **Gruppen** enthält mindestens einen Ordner für den Standort (bei mehreren Standorten also mehrere Ordner) und in diesem Ordner liegt jedes Partikelmesssystem als ein Eintrag vor.

4. Wählen Sie das Partikelmesssystem aus.

Es öffnet sich ein Standard-Dashboard, in dem von in.hub bereits vorkonfigurierte Diagramme (sogenannte Widgets), z.B. zu den Mittelwerten angezeigt werden. Bei korrekter Inbetriebnahme dauert es ca. 2 Minuten, bis die Partikelmesswerte angezeigt werden.

III pSYS - Partikelmesssystem # Info AL Alarme | Ltd Daten-Exp

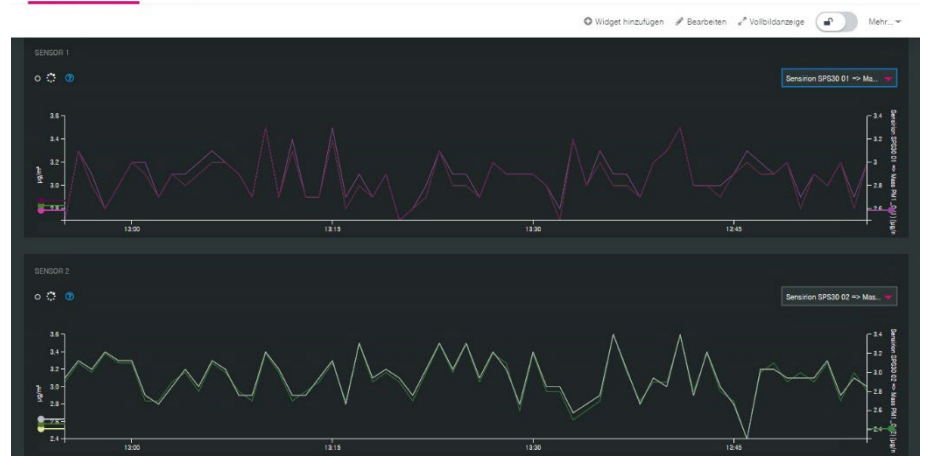

**Abb. 5: Beispiel für ein Dashboard in der Telekom Cloud**

Sie können das Dashboard bearbeiten und z.B. den Namen ändern, die Ansicht anpassen, das Dashboard aber auch löschen oder weitere Dashboards hinzufügen.

**HINWEIS:** Für die erweiterten Funktionen, z.B. den Datenexplorer benötigen Sie spezielle Zugangsrechte, die nicht in Ihrem Standard-Benutzeraccount enthalten sind. Sprechen Sie uns an, wenn Sie zusätzliche Funktionalitäten verwenden möchten.

**HINWEIS:** Alle Funktionalitäten und Einstellungen in der Cloud, auch die Anpassung von Dashboards, werden von der Telekom zur Verfügung gestellt. Für weitere Informationen schauen Sie bitte die entsprechenden Anleitungen und Tutorials der Telekom an.

# <span id="page-12-0"></span>**5 Technische Daten**

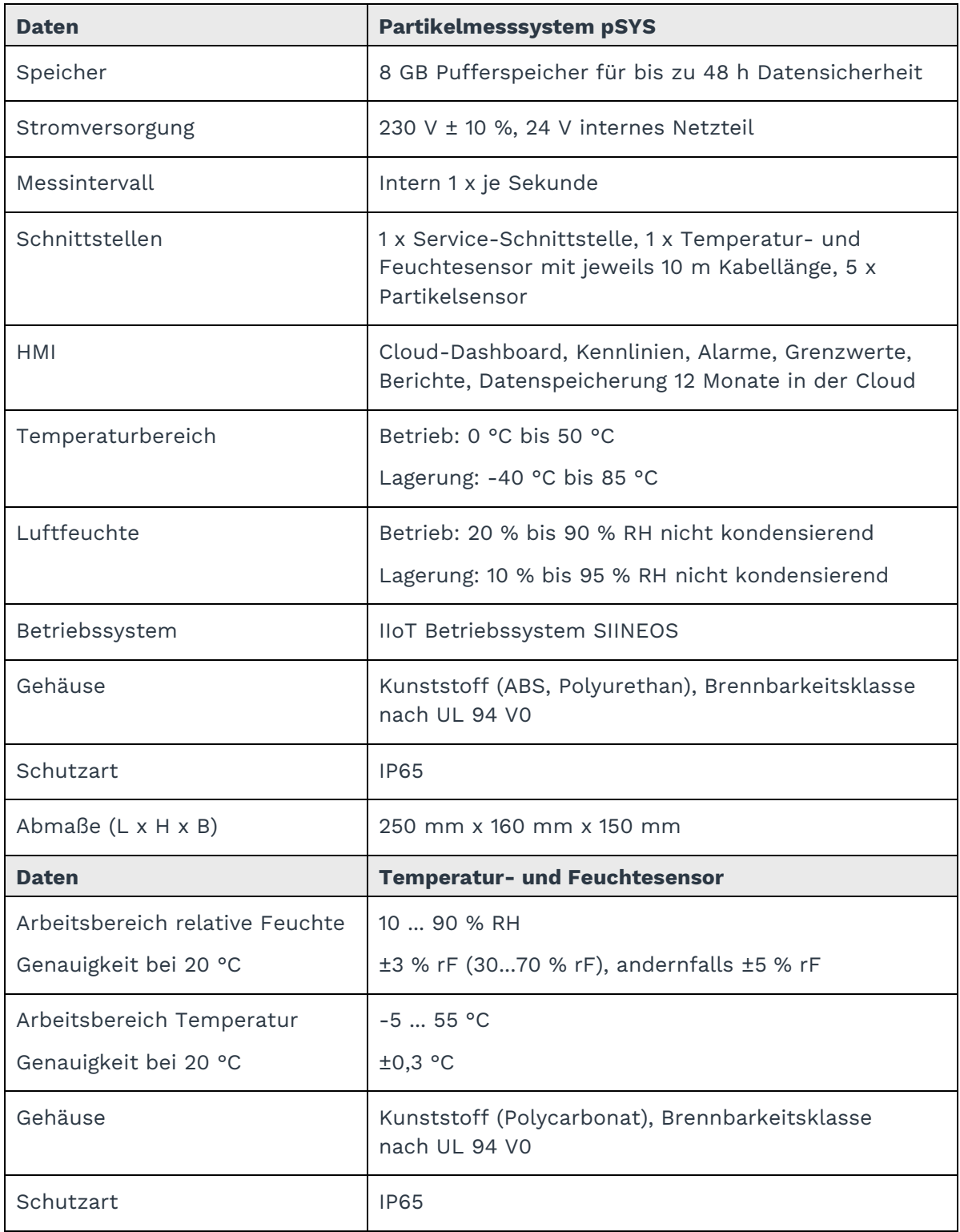

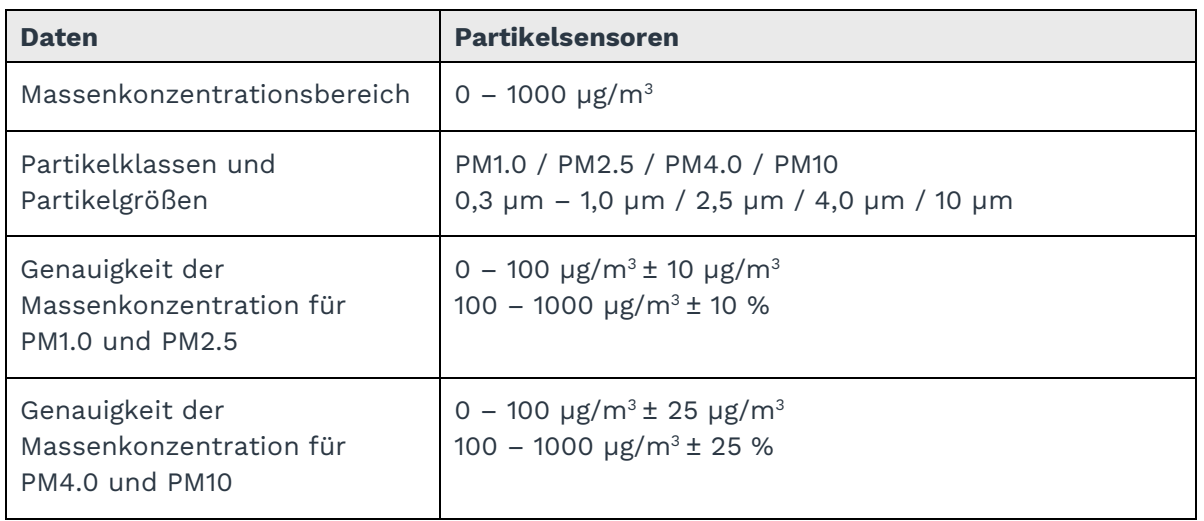

**HINWEIS:** Berücksichtigen Sie auch die Betriebsanleitungen und Datenblätter der jeweiligen Sensoren.

Partikelsensoren:<https://sensirion.com/de/produkte/katalog/SPS30/>

Feuchte- und Temperatursensor:

<https://www.epluse.com/de/produkte/feuchtemesstechnik/hlk-messumformer/ee150/>

in.hub GmbH Technologie-Campus 1 09126 Chemnitz

> +49 371 335 655 00 info@inhub.de